# 外環(関越~東名)工事

交通マネジメントシステム

工事車両需要調整プロトタイプツール

## 操作マニュアル

## (案)

平成28年9月

#### 1. 工事車両需要調整プロトタイプツールの位置づけ

各 JCT・IC 工事では、複数の施工業者(JV)が同時に同一の出入口(合流ランプ) を使用することが想定される。そのため、工事車両の円滑な運行と、工事車両の流入に よる本線交通への影響軽減を目的として、運行計画策定段階において、本線交通の交通 量(予測値)に応じて、JCT 全体での工事車両需要が合流部の捌け能力の範囲内に収 まるようにあらかじめ調整しておく仕組みが必要となっている。

上記を踏まえ、各 JCT・IC において、複数の施工業者の工事車両運行計画を一元的 に集約し、JCT 全体での日別・時間帯別の工事車両需要をあらかじめ適正化する作業 を支援するシステム「工事車両需要調整システム」を検討した。本プロトタイプツール は、工事車両需要調整機能システムについて、現場での試行的な運用を通じて実用性の 評価、運用上の課題の抽出に役立てることを目的とした試行版と位置付けられる。

交通マネジメントシステムによる工事車両需要調整の実施イメージを以下に示す。

- ・各 JV による工事車両運行計画をシステムに登録し、JCT ごとの日別・時間帯別の工事車両需要 (発生台数)を集計する。
- ・高速道路本線への合流部において、一定以上のサービス水準を確保するように工事車両需要を 調整し、JCT ごとの「適正化需要」を作成する。
- ・適正化需要を踏まえて IV 間で調整した「工事車両運行計画 (確定版) 」をシステムに登録する。

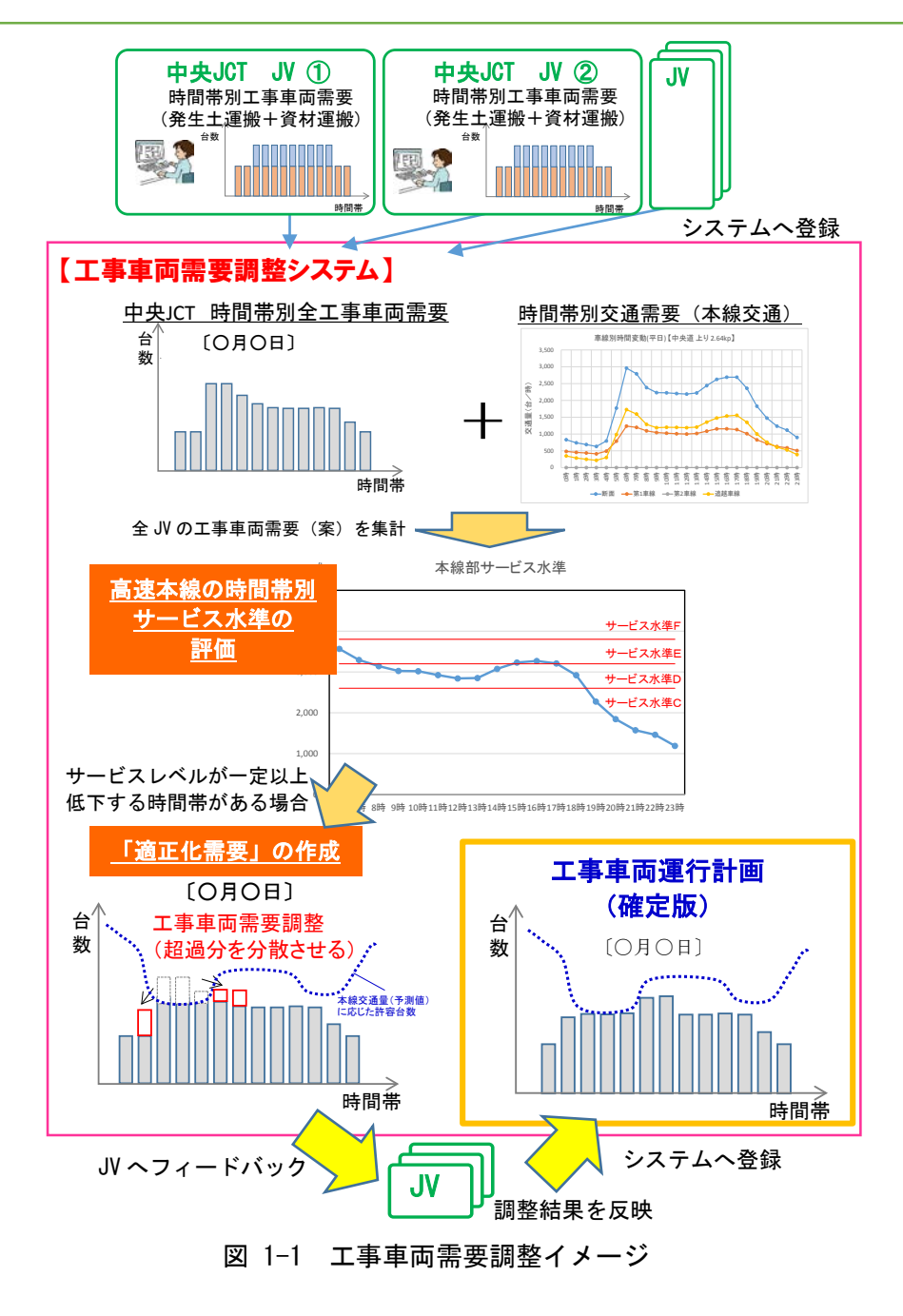

工事車両需要調整の運用フローを以下に示す。

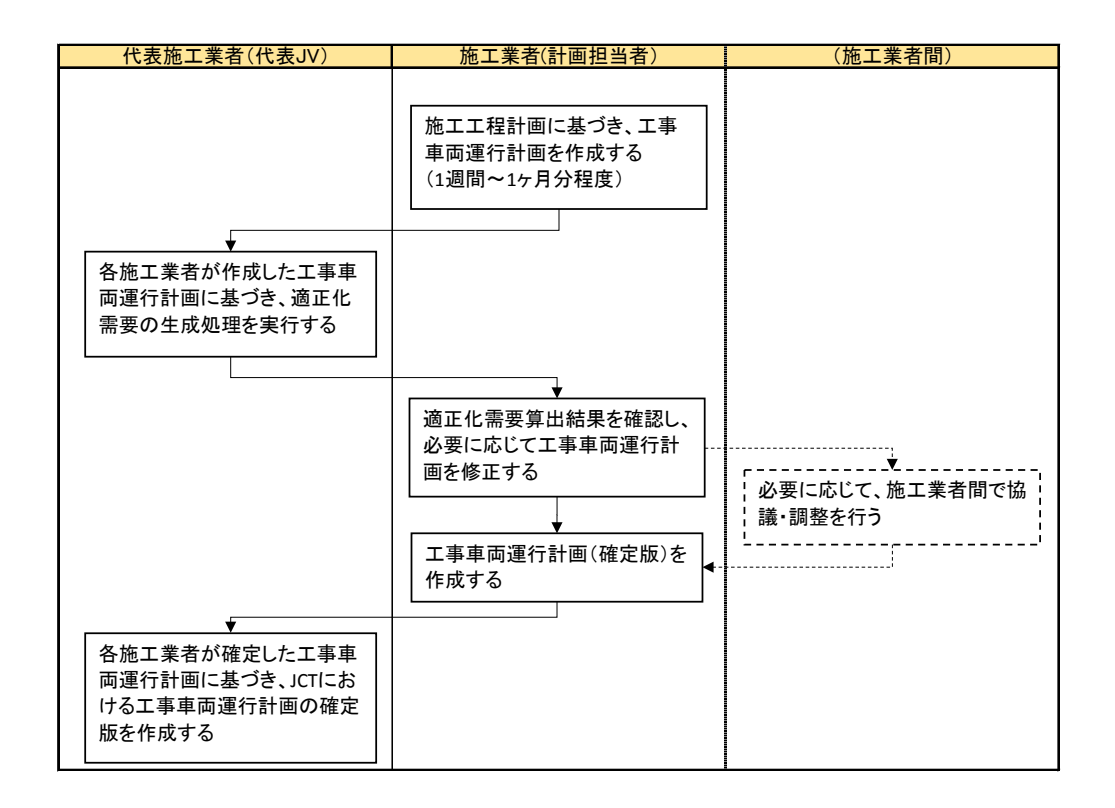

- ・工事車両需要調整は、JCT ごとに実施する。
- ・代表施工業者が、システムを操作して適正化需要生成処理を行い、各 JV が作成した 工事車両運行計画に基づいた適正化需要を生成する。処理結果として、JCT 全体の適 正化需要ならびに JV ごとの適正化需要が出力される。
- ・各 JV は、JV ごとの適正化需要を確認し、必要に応じて工事車両需要を修正する。こ こで確認・修正した結果を、「工事車両運行計画(確定版)」という。
- ・各 JV は、工事車両運行計画(確定版)を所定のフォルダに保存する。
- ・代表施工業者は、各 JV が作成した工事車両運行計画(確定版)を集計し、JCT 全体 の工事車両運行計画(確定版)を作成する。
- ・各 JV は、運搬計画の作成にあたり、ここで作成した工事車両運行計画(確定版)の 日別・時間帯別工事車両需要を遵守するよう、運搬計画を作成する。

## 2. プロトタイプツールの目的

交通マネジメントシステムの導入に向けては、導入に先立ち、その実用性を確認する必 要がある。ここでは、交通マネジメントシステムの各機能のうち、工事車両需要調整機能 について、現場での試行的な運用を行うことによりシステムの実用性の評価、運用上の課 題の抽出に役立てることを目的として、工事車両需要調整機能の「プロトタイプツール」 を構築した。

交通マネジメントシステムの試行運用段階においては、プロトタイプツールを用いて、 工事車両需要調整を行うものとする。なお、プロトタイプツールは、PC 端末上で動作可 能な Excel マクロにより構築し、所定のフォルダ(JV 間で共有可能なフォルダを想定) のファイルの読込み、出力を実現するものとする。

## 3. プロトタイプツールの概要

#### (1) プロトタイプツールによる工事車両需要調整の運用イメージ

プロトタイプツールによる工事車両需要調整の運用イメージを以下に示す。

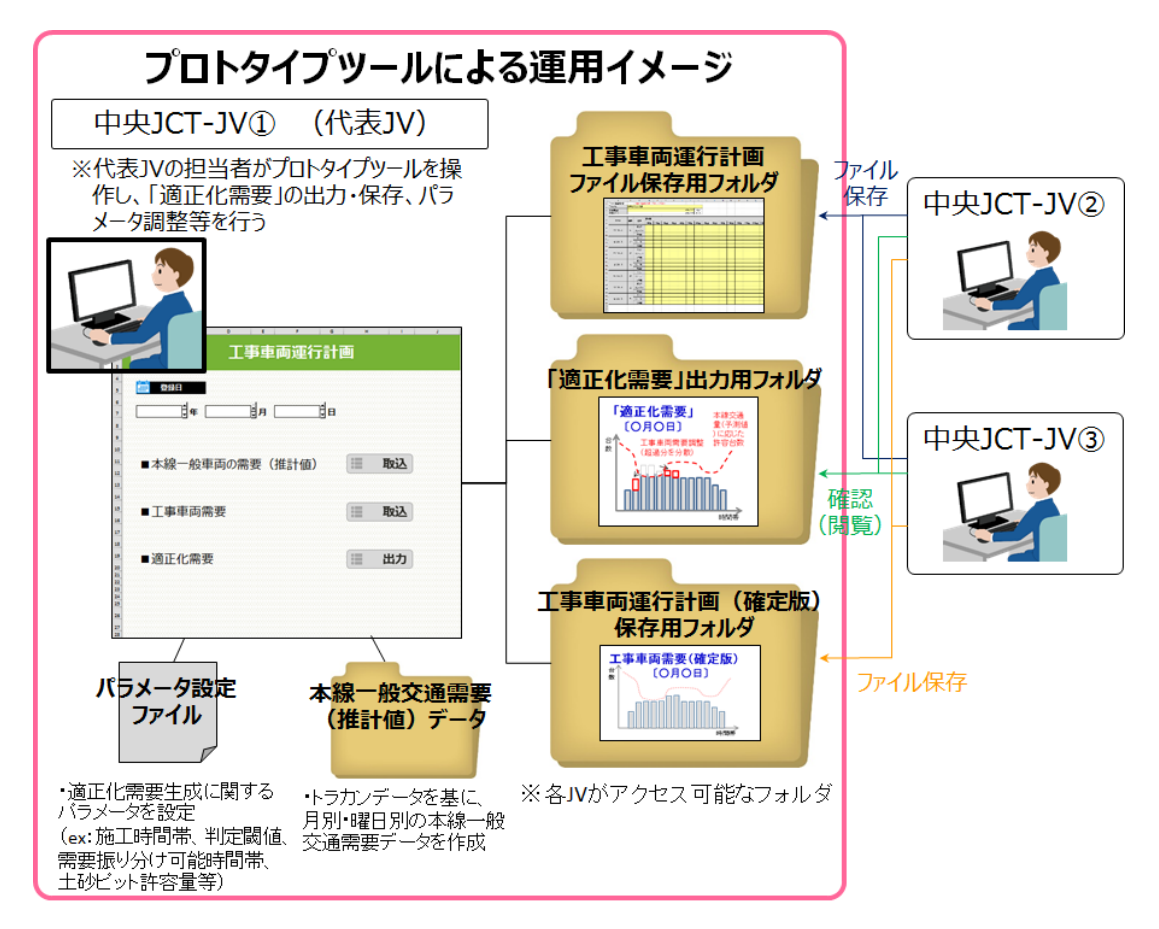

図 3-1 プロトタイプツールによる運用イメージ

プロトタイプツールによる工事車両需要調整の実施にあたっては、以下のフォルダ 構成を構築し、各フォルダを JV が参照可能な構成とすることで、JV 間で必要なファ イルの受け渡しを行う。

- > 「工事車両運行計画ファイル保存用フォルダ」 各 JV が作成する工事車両運行計画を格納する。
- > 「適正化需要出力用フォルダ」 プロトタイプツールにより算出される適正化需要を出力・格納する。
- ▶ 「工事車両運行計画 (確定版) 保存用フォルダ」

適正化需要算出結果を踏まえ、各 JV が必要に応じて修正を行った工事車両 運行計画(確定版)を格納する。

 「本線交通需要(推計値)データフォルダ」 適正化需要算出において用いる、本線交通の交通量データを格納する。

#### (2) 動作環境

プロトタイプツールは、以下の動作環境での運用を想定している。

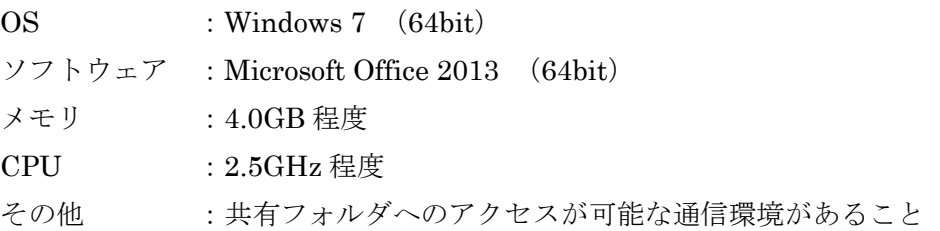

#### (3) プロトタイプツールの機能

プロトタイプツールの機能を以下に示す。

| 機能                  | 概要                                                                                                    |  |
|---------------------|----------------------------------------------------------------------------------------------------|--|
| 工事車両需要集計            | JV が作成する工事車両運行計画を所定のフォルダから読み込み、<br>工事車両需要を日別・時間帯別に集計する。                                                                                                    |  |
| 合流可能台数算出            | 日別・時間帯別の工事車両需要と本線交通の交通量データに基づ<br>き、合流部の捌け能力の評価を行い、日別・時間帯別の合流可能<br>台数(上限値)を算出する。                                                                                                    |  |
| 適正化需要生成             | 日別に、工事車両需要が合流可能台数(上限値)を超過する時間<br>帯およびその需要の超過分を算出する。さらに、需要の超過分を<br>他の時間帯に自動的に振り分け、全時間帯において合流可能台数<br>を超過しないように調整した工事車両需要(これを「適正化需要」<br>という)を生成する。なお、JCT 全体の適正化需要と JV ごとの適<br>正化需要とを生成する。 |  |
| 適正化需要出力             | 日別に生成した適正化需要をファイルに出力し、所定のフォルダ<br>に格納する。                                                                                                    |  |
| 工事車両運行計画<br>(確定版)生成 | 各 JV が、適正化需要を確認した上で適宜修正する工事車両運行計<br>画 (確定版) を所定のフォルダから読み込み、JCT ごとの工事車両<br>運行計画(確定版)を生成する。                                                                                              |  |

表 3-1 プロトタイプツールの機能

## (4) プロトタイプツールの操作画面等

プロトタイプツールの操作画面、工事車両運行計画のフォーマット、および適正化 需要の算出結果イメージを以下に示す。

#### ① プロトタイプツール操作画面

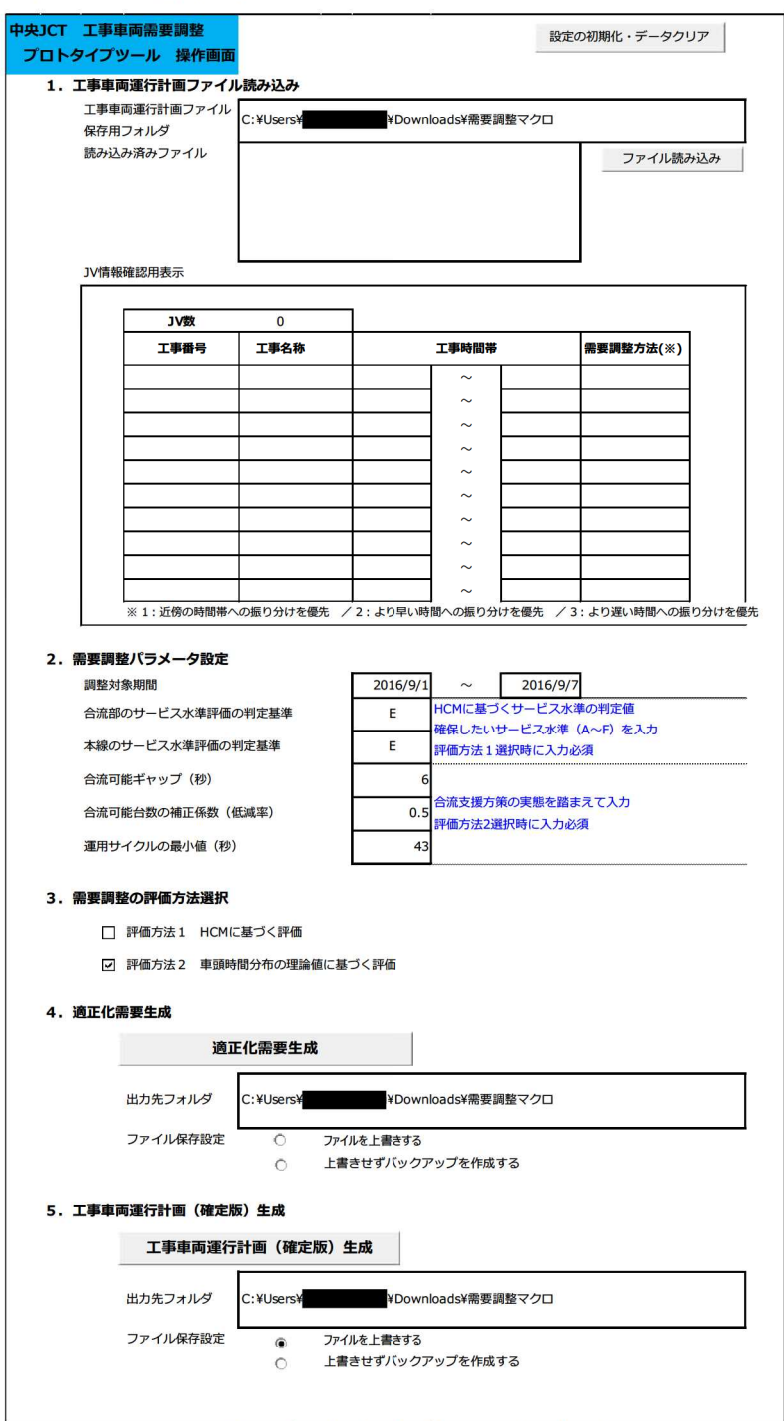

図 3-2 プロトタイプツール操作画面

- <「1.工事車両運行計画読み込み」部>
	- ・「ファイル読み込み」ボタン

ボタンをクリックすると、「工事車両運行計画保存用フォルダ」に保存されてい る JV ごとの工事車両運行計画ファイルを読み込む。

・「工事車両運行計画保存用フォルダ」表示

「工事車両運行計画保存用フォルダ」のパス情報を表示する。

・「読み込み済みファイル」表示

「ファイル読み込み」ボタンをクリックして読み込んだファイルの一覧を表示す る。

・「ファイル読み込み結果」表示

「ファイル読み込み」ボタンをクリックして読み込んだファイルの情報(JV 名、工事時間帯、需要調整方法)を表示する。

#### <「2.需要調整パラメータ設定」部>

・「対象期間」

適正化需要を生成する対象期間を入力する。

・「合流部のサービス水準評価の判定基準」、「本線のサービス水準評価の判定基準」 HCM (Highway Capacity Manual 1985) による交通流のサービス水準評価方法 に基づき、各時間帯で確保すべきサービス水準(A~F)を入力する。3.需要調整 の評価方法選択において、「評価方法1 HCM に基づく評価」を選択した場合に 入力必須とする。初期設定は、ともに「E」とする。

参考として、サービス水準A~Fに対する評価基準に対応する交通状況を表 [3-2](#page-10-0) に示す。サービス水準A~Cまでは顕著な渋滞が発生する可能性は低く、サービス 水準E・Fは渋滞が生じる可能性が高くなる。

<span id="page-10-0"></span>

| サービス | 判定基準                                                                                                    |                                                              |                                                                                                    |  |
|------|----------------------------------------------------------------------------------------------------|--------------------------------------------------------------|----------------------------------------------------------------------------------------------------|--|
| 水準   | 合流交通                                                                                                    | 分流交通                                                         | 本線交通                                                                                                    |  |
| A    | 合流は、ギャップ(合流機会)を見つけるため<br>に、ほんの少し速度調整をするだけで円滑に<br>行われる。                                                                      | とんどない。                                                       | 分流は、交通に大きな乱れを起こすことはほ 分合流の車両は本線の交通流にほとんど影 <br>響を及ぼさない。                                                            |  |
| B    | 合流車両は、ギャップ(合流機会)を見つける<br>ために、若干速度を修正する必要がある。                                                                                | 分流は、交通に乱れを起こすことはない。                                          | 分合流の交通に無関係な本線車両は、それ<br> ほど大きな影響を受けない。またその交通流 <br>はおおむね円滑で安定している。                                                 |  |
| C.   | 円滑な合流を行うために、第1車線走行車と<br>合流車はともに速度を修正する必要がある。<br>流入交通量が多い場合には、ランプに若干の<br>渋滞が発生する可能性がある。                                      | 分流部ではいくらか速度低下が起こりうる。                                         | 分合流の交通による乱れの影響が第1車線<br>以外にも及ぶ場合がある。ただし、本線車両<br>の全体的な速度および密度は、それほどひど<br>く悪化することはない。                               |  |
| D.   | 円滑な合流が難しくなる。流入車両、第1車<br>線車両とも合流部で衝突を避けるため頻繁に<br>速度を修正する必要がある。オンランプの交 分流部付近で速度低下が顕著となる。<br>通量が多い場合には、ランプの渋滞が機能マ<br>ヒの要因ともなる。 |                                                              | 分合流の交通による乱れは、本線の数車線<br>にわたって影響を及ぼすことになる。                                                                         |  |
| E    | 合流は大きな乱れを引き起こすが、本線に著<br>きる。しかし、オンランプ上の渋滞は著しいも渋滞が発生する場合がある。<br>のとなろう。                                                        | しい渋滞が発生せずに合流を続けることがで 分流は非常に速度が低下し、分流部に多少 関係な車両は、中央分離帯寄りの車線へ移 | 全車両が乱れの影響を受け、ランプ交通に無<br>「行することによって、この乱れを避けようとす」<br>る。                                                            |  |
| F    | 全合流車は停止発進を繰り返し、ランプの待<br>ち行列と第1車線の交通渋滞は広範囲にわ<br>たる。                                                                          | 範囲にわたる。                                                      | 車両が分合流部を避けるために車線変更をし<br>ランプの待ち行列と第1車線の交通渋滞は広ようとするので大きな混乱が発生する。かな<br>りの遅れがランプターミナル付近で生じるほ<br>か、交通流は分単位で変化する状況となる。 |  |

表 3-2 サービス水準の評価基準に対応した交通状況

・「合流可能ギャップ(秒)」、「合流可能台数の補正係数(低減率)」、「運用サイ クルの最小値(秒)」

合流部において、高速道路本線の交通状況に応じた工事車両の発進タイミングの 制御が行われている場合、その運用ルールに沿って、適切な値を入力する。

「3.需要調整の評価方法選択」において、「評価方法2 車頭時間分布の理論 値に基づく評価」を選択した場合に入力必須とする。

#### <「3.需要調整の評価方法選択」部>

- ・以下の 2 つの評価方法を任意に選択できる
- ・「評価方法1 HCM に基づく評価」

HCM(Highway Capacity Manual 1985)に示される、本線側の第一車線交通量と 合流交通の交通量との関係から、本線のサービス水準を評価する方法。

・「評価方法2 車頭時間分布の理論値に基づく評価」

時間帯毎の一般交通量の変動に応じた高速道路本線での合流可能ギャップの発生 割合に基づき、時間帯別の工事車両運行可能台数を算出し、それを閾値として工事 車両需要を調整する方法。

・なお、合流部における工事車両の発進制御の運用状況を踏まえ、東名 JCT を対象とし た工事車両需要調整を行う場合は「評価方法1」を、中央 JCT を対象とした工事車両 需要調整を行う場合は、「評価方法2」を選択することを推奨する。

#### <4.「適正化需要生成」部>

#### ・「適正化需要生成」ボタン

ボタンをクリックすると、上記1で読み込んだファイルを対象に、上記2および 3で設定した各種設定に応じて、適正化需要が生成される。

・「出力先フォルダ」表示

適正化需要の算出結果を出力するフォルダのパス情報が表示される。

・「ファイル保存設定」

適正化需要の算出結果を出力する際、出力先フォルダに同名のファイルが存在す る場合のファイルの保存に関する条件をここで選択できる。

#### <5.「工事車両運行計画(確定値)生成」部>

・「工事車両運行計画(確定値)生成」ボタン

ボタンをクリックすると、所定のフォルダに保存されている JV ごとの工事車両 運行計画(確定版)ファイルを読み込み、JCT 全体の工事車両運行計画(確定版) を生成する。

・「出力先フォルダ」表示

工事車両運行計画(確定版)の算出結果を出力するフォルダのパス情報が表示さ れる。

・「ファイル保存設定」

工事車両運行計画(確定版)の算出結果を出力する際、出力先フォルダに同名の ファイルが存在する場合のファイルの保存に関する条件をここで選択できる。

#### ② 工事車両運行計画の入力フォーマット

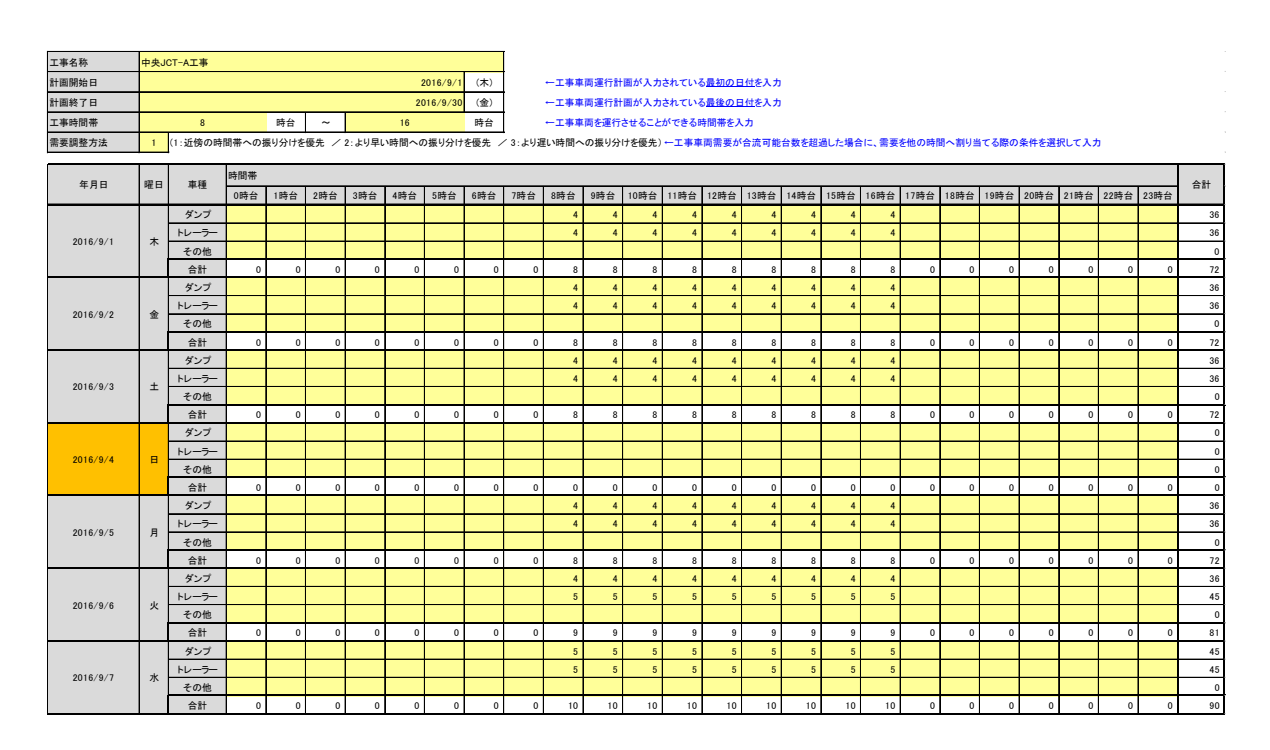

工事車両運行計画としては、以下に示す項目を入力するものとする。

- ・工事名称
- ・計画開始日

同ファイルにおいて、日別・時間帯別・車種別の交通量を入力した最初の日付を 入力する。

・計画終了日

同ファイルにおいて、日別・時間帯別・車種別の交通量を入力した最後の日付を 入力する。

・工事時間帯

工事車両を運行させることができる時間帯を入力する。

・需要調整方法

工事車両需要が合流可能台数を超過した場合に、需要を他の時間へ振り分ける際 の条件を選択して入力する。以下の3つの振り分け方法より任意に選択する。

- 超過が発生した時間帯の近傍の時間帯への振り分けを優先
- 超過が発生した時間帯より早い時間帯への振り分けを優先
- 超過が発生した時間帯より遅い時間帯への振り分けを優先

それぞれの需要調整方法に応じた振り分けのイメージを図 [3-3](#page-13-0) に示す。

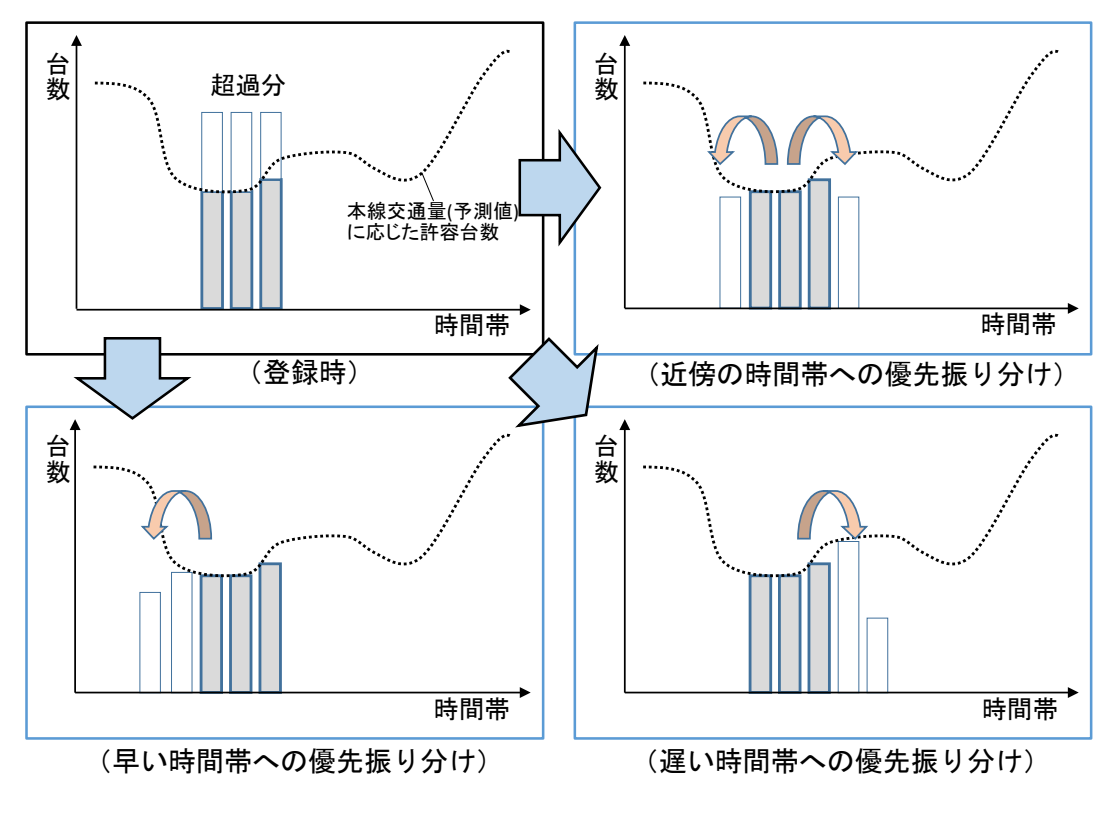

図 3-3 需要調整方法に応じた振り分けのイメージ

#### <span id="page-13-0"></span>・日別・時間帯・車種別の工事車両需要

工事車両需要(計画台数)を、日別・時間帯別・車種別に、当てはまるセルに入力 する。なお、ここでいう「時間帯」は、各工事車両が工事現場(発生元)での作業を 終え、工事現場(発生元)から退場する時間帯とする。

#### ③ JCT 全体の適正化需要の出力イメージ

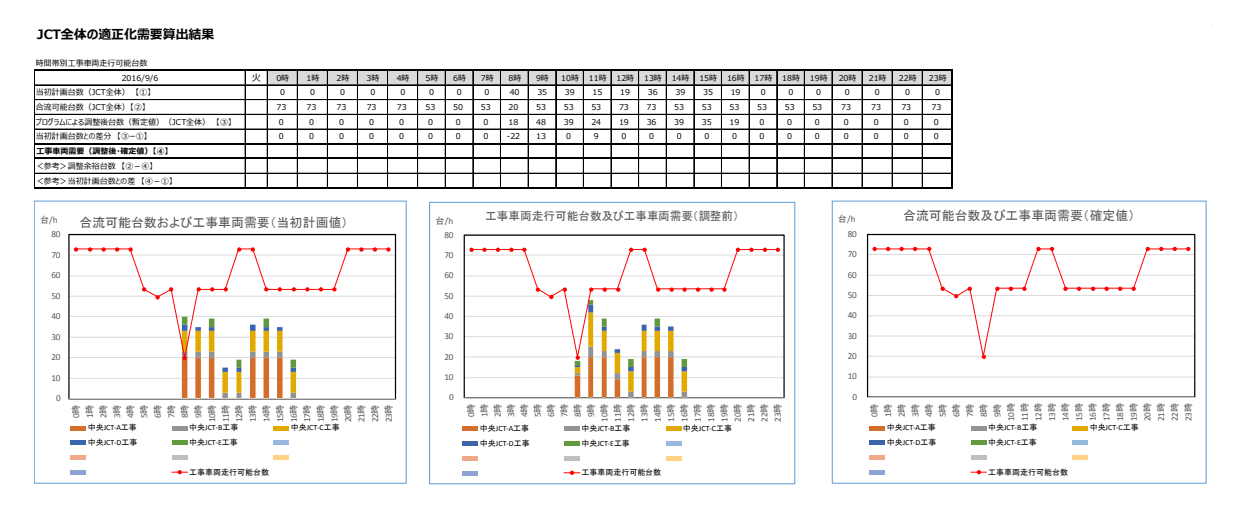

図 3-4 JCT 全体の適正化需要出力イメージ

- <JCT ごとの適正化需要算出結果表>
	- ・JV ごとの工事車両運行計画の集計結果に基づき、以下の項目について整理して出力 される。
		- 当初計画台数(JCT 全体)
		- > 合流可能台数 (JCT 全体)
		- > プログラムによる調整後台数(暫定値) (JCT 全体)
		- > 当初計画台数との差分
- <JCT ごとの適正化需要算出結グラフ>
	- ・JV ごとの工事車両運行計画の集計結果に基づき、以下のグラフが作成される。ここ
		- で、時間帯別の工事車両需要は JV 別に色分けして表示される。
			- 当初計画(適正化需要生成前)の工事車両需要と各時間帯の合流可能台数
			- ▶ 適正化需要生成後の工事車両需要と各時間帯の合流可能台数
	- ・JCT 全体の適正化需要の出力結果は、1 日分の適正化需要算出結果についてシートが 1 枚作成される。

④ JV ごとの適正化需要の出力イメージ

**JVごとの適正化需要算出結果 および 工事車両需要(確定値)**

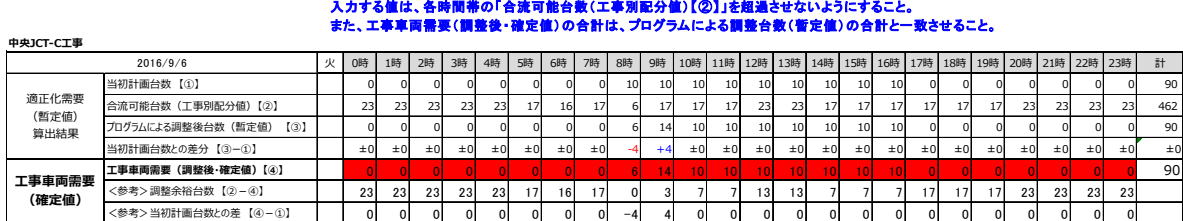

※赤色のセルに、工事車両需要(調整後・確定値)を入力する。

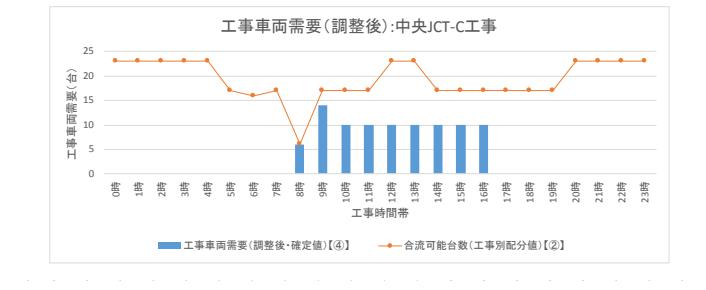

図 3-5 JV ごとの適正化需要出力イメージ

- <JV ごとの適正化需要算出結果表 および工事車両需要(確定値)>
	- ・JV ごとの工事車両運行計画の集計結果に基づき、以下の項目について整理して出力 される。
		- 当初計画台数
		- 合流可能台数
		- > プログラムによる調整後台数(暫定値)
		- > 当初計画台数との差分
	- ・なお、この表の下部には、各 JV が、適正化需要算出結果を踏まえて、必要に応じて 修正を加えた工事車両需要(調整後・確定値)を入力する箇所が設けられている。
- <JCT ごとの適正化需要算出結グラフ>
	- ・JV ごとの工事車両運行計画の集計結果に基づき、以下のグラフが作成される。 > 調整後・確定版の工事車両需要と各時間帯の合流可能台数
	- ・JV ごとの適正化需要の出力結果は、1 日分の適正化需要算出結果についてシートが 1 枚作成される。

#### ⑤ JV ごとの適正化需要の出力イメージ

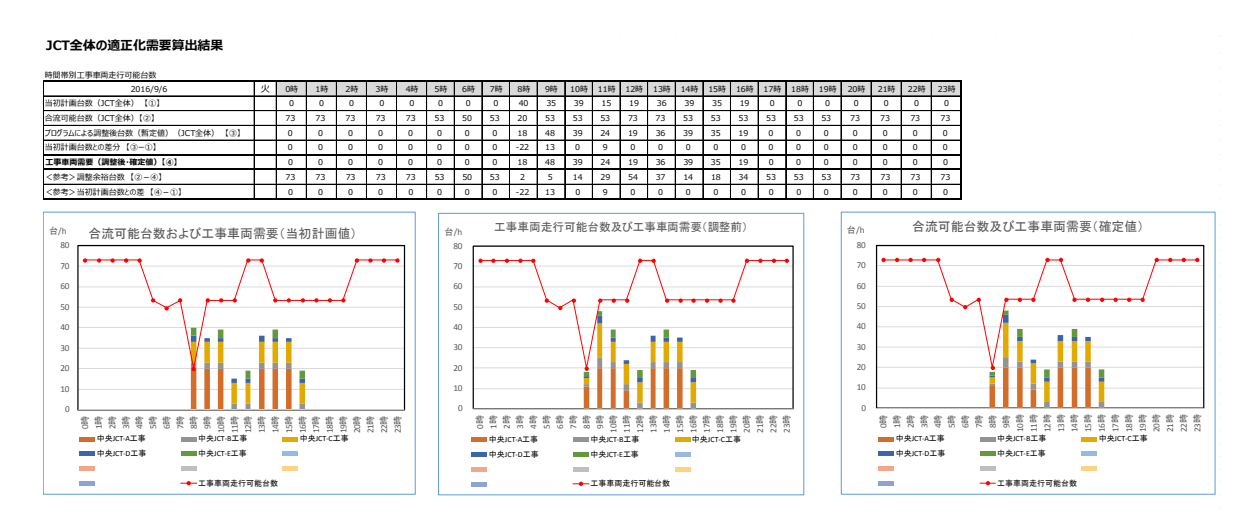

図 3-6 JCT ごとの工事車両運行計画(確定版)出力イメージ

JCT ごとの工事車両運行計画(確定版)は、②JCT ごとの適正化需要出力結果に、 以下を加えたものとする。

<JCT ごとの適正化需要算出結果表>

- ・JV ごとの工事車両運行計画(確定版)の集計結果に基づき、以下の項目について情 報が追加される。
	- 工事車両需要(調整後・確定値)

<JCT ごとの適正化需要算出結グラフ>

- ・・JV ごとの工事車両運行計画(確定版)の集計結果に基づき、以下のグラフが追加 で作成される。ここで、時間帯別の工事車両需要は JV 別に色分けして表示される。
	- > 工事車両運行計画(確定版)の工事車両需要と各時間帯の合流可能台数
- ・JCT 全体の適正化需要の出力結果は、1 日分の適正化需要算出結果についてシートが 1 枚作成される。

### 4. プロトタイプツールによる工事車両需要調整の手順

プロトタイプツールによる工事車両需要調整の手順を以下に示す。

## ①各 JV が、工事車両運行計画を作成し、所定のフォルダに保存する。 【作業者:各 JV】

- ・ここで作成する工事車両運行計画ファイルのファイル命名規則を以下に示す。なお、 「YYYYMM」は、工事車両運行計画の作成対象年月とする(例えば、2016 年 9 月 分を作成した場合は「201609」となる)。
	- ▶ ファイル命名規則

「工事車両運行計画\_(工事名)\_YYYYMM.xlsx」

②代表 JV が、プロトタイプツールを起動し、所定のフォルダに保存された工事車両運 行計画ファイルを読み込み、需要調整パラメータ設定、需要調整の評価方法の設定を 行う。 【作業者:各JV】

• 適正化需要の生成にあたって、各種条件設定を行う。(設定する内容および設定方 法は、3. (4) 1 を参照)

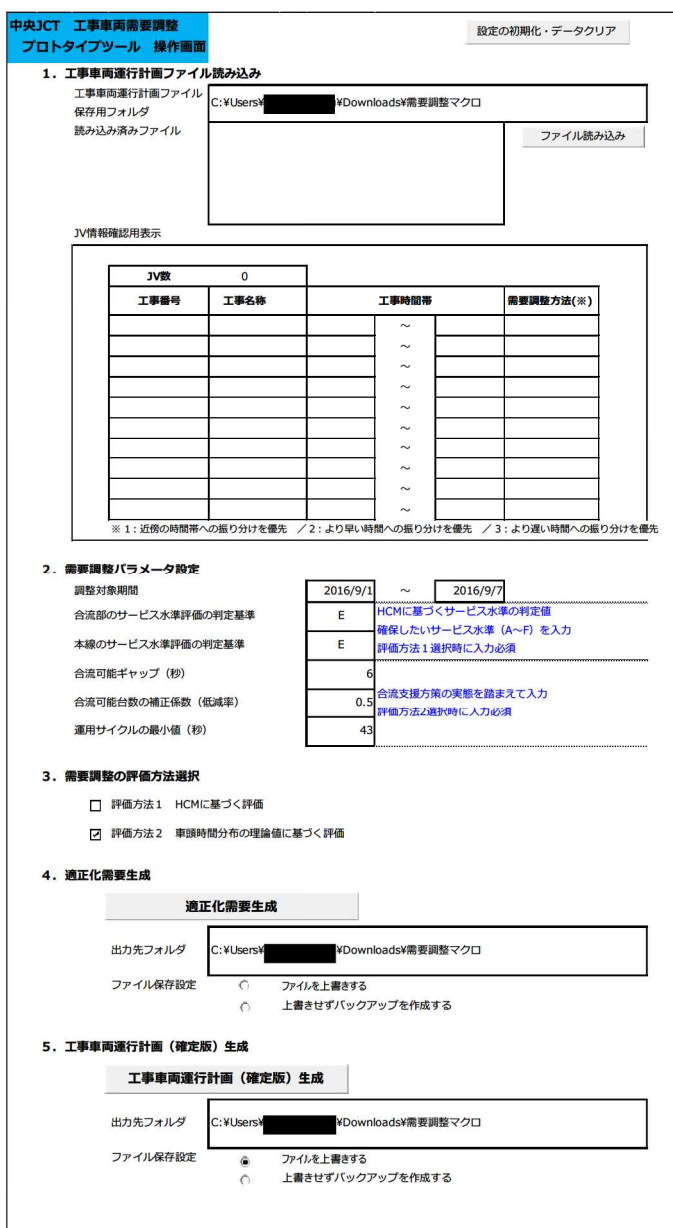

図 4-1 プロトタイプツール操作画面

## ③「適正化需要生成」をクリックし、適正化需要生成処理を実行する。

#### 【実施者:代表 JV】

<適正化需要生成処理のステップ>

- ・全 JV の時間帯別・工事車両需要を日別に集計
- ・選択した評価方法に基づき、時間帯別の工事車両合流可能台数を算出
- ・工事車両需要が合流可能台数を超過する時間帯、その超過台数を算出
- ・超過台数を、JV ごとの工事車両需要に応じて按分
- ・JV 毎に、指定された条件に応じて、超過台数を他の時間帯に振り分け(適正化需 要の生成)
- ・JCT 全体の適正化需要算出結果、および JV ごとの適正化需要算出結果をファイ ルに出力し、所定のフォルダに保存

④各 JV は、所定のフォルダに出力・保存された JV ごとの適正化需要算出結果に基づき、 工事車両運行計画(確定版)を作成する。このとき、必要に応じて、工事車両運行計 画を修正できる。 【実施者:各 JV】

- ・各 JV は、JV ごとの適正化需要算出結果を確認し、修正が不要な場合は、適正化需要 算出結果を、以下のファイル命名規則に従い、別名で保存する。
- ・各 JV は、JV ごとの適正化需要算出結果を確認し、修正が必要な場合は、時間帯別の 工事車両需要の値を修正した上で、以下のファイル命名規則に従い、別名で保存する。 このとき、各時間帯の工事車両需要は工事車両合流可能台数を超過することはできな い。また、工事車両需要の合計値は、適正化需要算出結果における合計値と一致させ る必要がある。

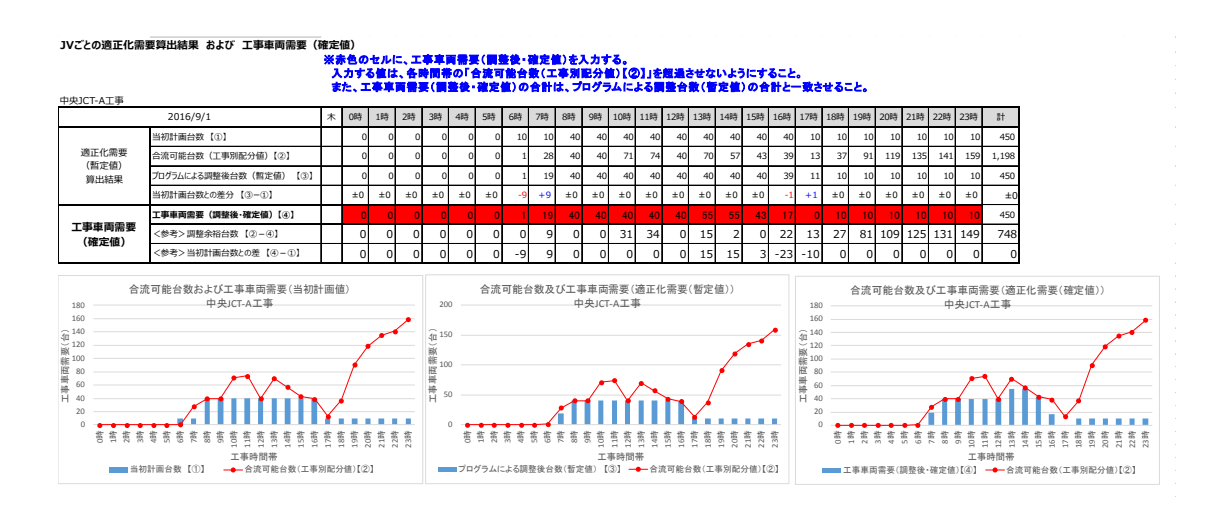

> ファイル命名規則

「工事車両運行計画(確定版)\_(工事名)\_YYYYMMDD-YYYYMMDD.xls」

⑤各 JV は、工事車両運行計画(確定版)を所定のフォルダに保存する。 【実施者:各 JV】

⑥代表 JV は、プロトタイプツールにより、所定のフォルダに保存された各 JV の工事車 両運行計画(確定版)を集計し、当該 JCT の車両運行計画(確定版)を生成する。 【実施者:代表 JV】

⑦上記①~⑥を定期的に実施し、日々の工事車両運行計画(確定版)を作成・管理する。

―以上―